## **Visite virtuelle de Paris avec Tour Builder-Google Earth**

Cliquez sur le [lien suivant qui vous emmène sur Tour Builder.](https://tourbuilder.withgoogle.com/builder#play/ahJzfmd3ZWItdG91cmJ1aWxkZXJyEQsSBFRvdXIYgICA8LnC6AsM) Ou rendez vous sur le mur « [Habiter la ville](http://fr.padlet.com/hgvangogh/habiterlaville) »

Conseils :

- bien lire l'introduction

- apprendre à utiliser le logiciel « google earth » avec ce tutoriel : [http://eduscol.education.fr/site.histoire](http://eduscol.education.fr/site.histoire-geographie/mutualisation-reseaux-interlocuteurs/travaux-academiques-mutualises/doc20122013/mode-emploi-google-earth6-7.pdf)[geographie/mutualisation-reseaux-interlocuteurs/travaux-academiques-mutualises/doc20122013/mode-emploi](http://eduscol.education.fr/site.histoire-geographie/mutualisation-reseaux-interlocuteurs/travaux-academiques-mutualises/doc20122013/mode-emploi-google-earth6-7.pdf)[google-earth6-7.pdf](http://eduscol.education.fr/site.histoire-geographie/mutualisation-reseaux-interlocuteurs/travaux-academiques-mutualises/doc20122013/mode-emploi-google-earth6-7.pdf)

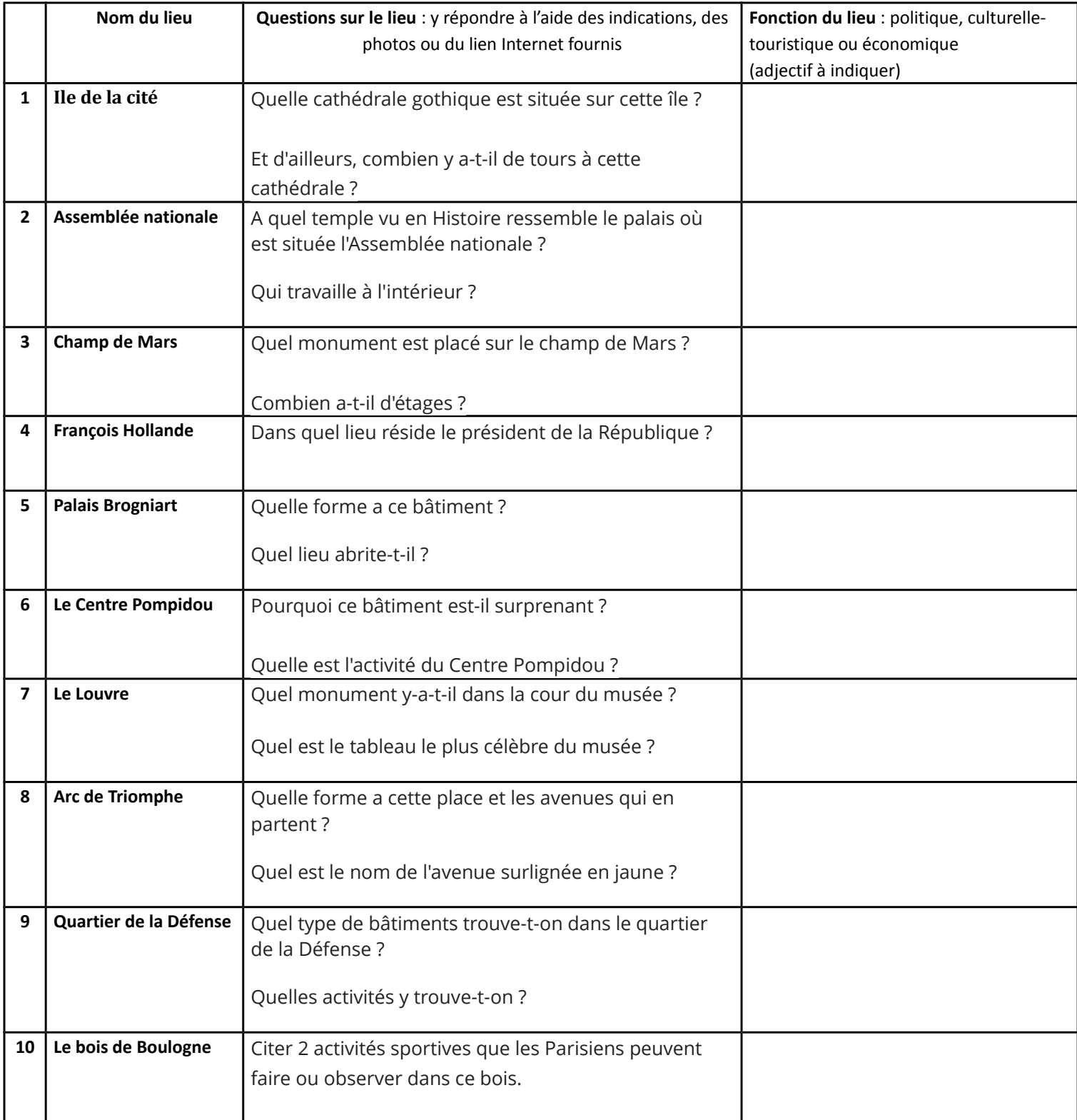

## **2 ème partie : Une ville qui grandit depuis 2000 ans**

## 1) Regarder la vidéo.

Comment a évolué la superficie de Paris entre 1800 et 2000 ?

2 à 5) Allez sur les lieux numérotés 2 à 5. Pour chacun, associez-le à la bonne lettre du schéma de l'extension de Paris.

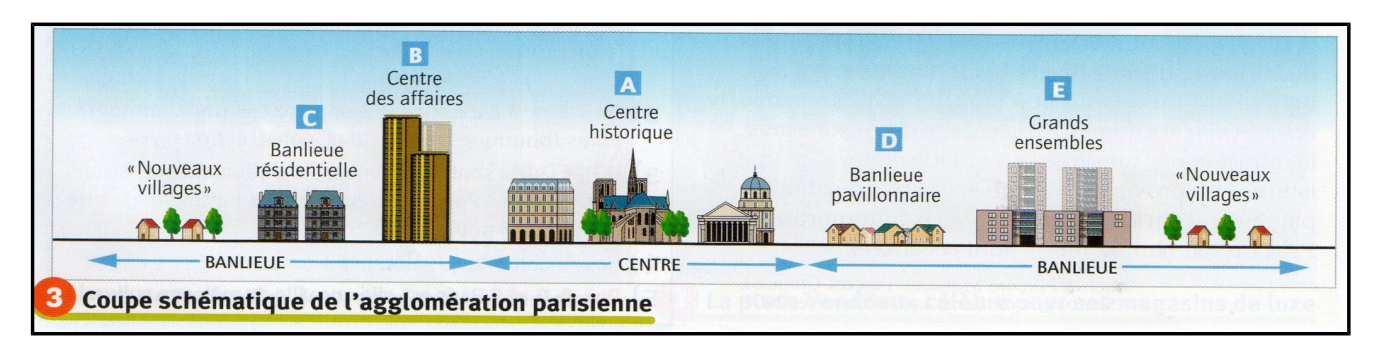

## Paris-Centre :

La Courneuve :

Le Vésinet :

Saint-Maur-des-Fossés :

Etape 6) A partir du tableau ci dessous, classer ces 3 villes de 1 à 3 pour chacune des lignes du tableau.

Laquelle a les habitants les plus riches ?

Laquelle a les habitants les plus pauvres ?

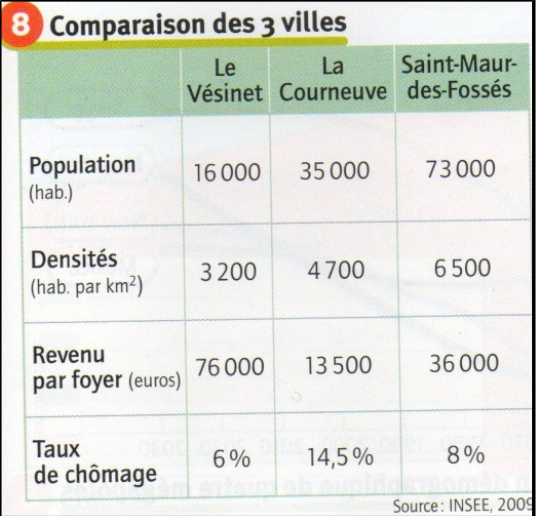

Etape 7) Quel problème pour les Parisiens peut-on identifier sur cette image ?